# $6$  JASON

Jason [14, 12, 15, 13] es un intérprete programado en Java, para una versión extendida de *AgentSpeak*(*L*). Como tal, implementa la semántica operacional del lenguaje y provee una plataforma para el desarrollo de SMA, con muchas opciones configurables por el usuario. Se trata de un código abierto, distribuido bajo una licencia GNU LGPL. Sus extensiones incluyen comunicación basada en actos de habla [182], herramientas para simulación social [17] y un sistema de módulos [140], entre otras.

En este capítulo introduciremos Jason y ejemplificaremos su uso. La organización del capítulo es como sigue: Primero abordaremos la instalación de Jason y sus ambientes de desarrollo: El estándar basado en jEdit; y el basado en Eclipse, gracias a un plug-in desarrollado por Zatelli. Posteriormente, abordamos Jason *à la* Prolog, es decir, haciendo uso de las creencias y las metas verificables que configuran un sistema muy similar a los sistemas de programación lógica. Se revisará el uso de hechos, reglas y metas verificables; la aritmética; las representaciones en primer orden; las anotaciones; y la negación fuerte y débil. A continuación, revisaremos el concepto de los módulos en Jason, puesto que ahora todo programa de agente está modularizado; y terminaremos el capítulo abordando la definición de acciones internas.

# 6.1 instalación

Jason puede descargarse gratuitamente desde su página en internet <sup>1</sup>, donde además encontrarán una descripción del lenguaje, documentación, ejemplos, proyectos asociados etc. Tambien encontrarán una liga a la página del libro **Programando Sistemas Multi-Agentes en AgentSpeak(L) usando Jason** <sup>2</sup> el mejor soporte para este lenguaje de programación orientado a agentes.

, *Libro*

#### **6.1.1 Distribución en sourceforge**

La **distribución** de Jason se muestra en la Figura 6.1. Lo importante es que *Distribución* el ejecutable, en este caso scripts/jason esté en algún sitio accesible.

**Ejemplo 6.1.** *El folder completo de la distribución,* jason-2*, puede colocarse en el folder de* Aplicaciones *en MacOS.*

Observen que el código fuente está disponible en src y que los ejemplos y demos del sitio web del lenguaje están includos en los folders examples y demos, respectivamente. La documentación en doc incluye algunos artículos relevantes y la descripción del API de Jason. La carpeta scripts tiene todos

<sup>1</sup> <http://jason.sourceforge.net/wp/>

<sup>2</sup> <http://jason.sourceforge.net/jBook/jBook/Home.html>

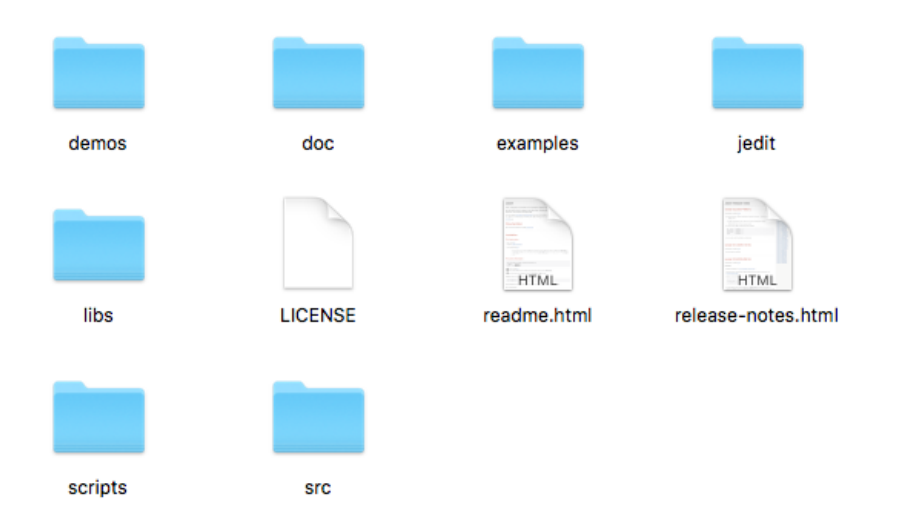

**Figura 6.1:** La carpeta principal de la distribución de Jason.

los scripts para ejecutar Jason desde consola. Como mencioné, es importante por lo tanto que esté en la ruta de acceso del sistema. Desde la versión 2.0 del lenguaje, no hay una aplicación disponible en la interfaz gráfica de los diferentes sistemas operativos donde Jason puede ejecutarse. En lugar de ello, deben usarse estos scripts. Como se menciona en el README es necesario tener instalado java 1.7 o superior (y de preferencia gradle).

#### **6.1.2 Distribución en github**

Si bien las versiones del repositorio oficial en sourcforge se actualizan cuando se libera una versión mayor del lenguaje, es posible instalar los avances intermedios si basamos nuestra instalación usando el repositorio para desarrolladores disponible en github<sup>3</sup> y compilándolo con ayuda de gradle:

```
1 > git clone https://github.com/jason-lang/jason.git
2 > cd jason
3 > gradle config
```
Otras tareas para gradle se describen en el Cuadro 6.1. Se deduce que config hace en realidad tres cosas: Compila las fuentes para generar los archivos jar correspondientes; configura el archivo de propiedades de jason y coloca todos los jar en la carpeta bulid/libs; y solicita al usuario su auto-.<br>rización para configurar las variables JASON\_HOME y PATH adecuadamente <sup>4</sup>.

#### 6.2 ambientes de desarrollo

Jason cuenta con dos ambientes de desarrollo, el oficial basado en jEdit –Un editor de código multi lenguaje, implementado en java; y en eclipse, con todas las ventajas para java que esto conlleva.

<sup>3</sup> <https://github.com/jason-lang/jason.git>

<sup>4</sup> Efectivamente, es mejor usar Jason en un ambiente UNIX-like.

| Acción  | Descripción                                      |  |  |
|---------|--------------------------------------------------|--|--|
| jar     | Genera un nuevo jason. jar                       |  |  |
| doc     | Genera javadoc y transforma asciidoc en html.    |  |  |
| eclipse | Genera una configuración para proyectos eclipse. |  |  |
| config  | Ejecuta las tres acciones anteriores.            |  |  |
| clean   | Borra los archivos generados.                    |  |  |
| release | Produce un zip en build/distributions.           |  |  |

**Cuadro 6.1:** Acciones Gradle para instalar Jason.

#### **6.2.1 jEdit**

Si abren una consola y ejecutan jason-ide tendrán acceso a la ventana principal de un ambiente de desarrollo basado en **jEdit** (Figura 6.2). Al estar *jEdit* implementado en java, este IDE no responde exactamente igual que las aplicaciones MacOS nativas, p. ej., su menú está en la ventana de la aplicación y no en la barra de menues traticional.

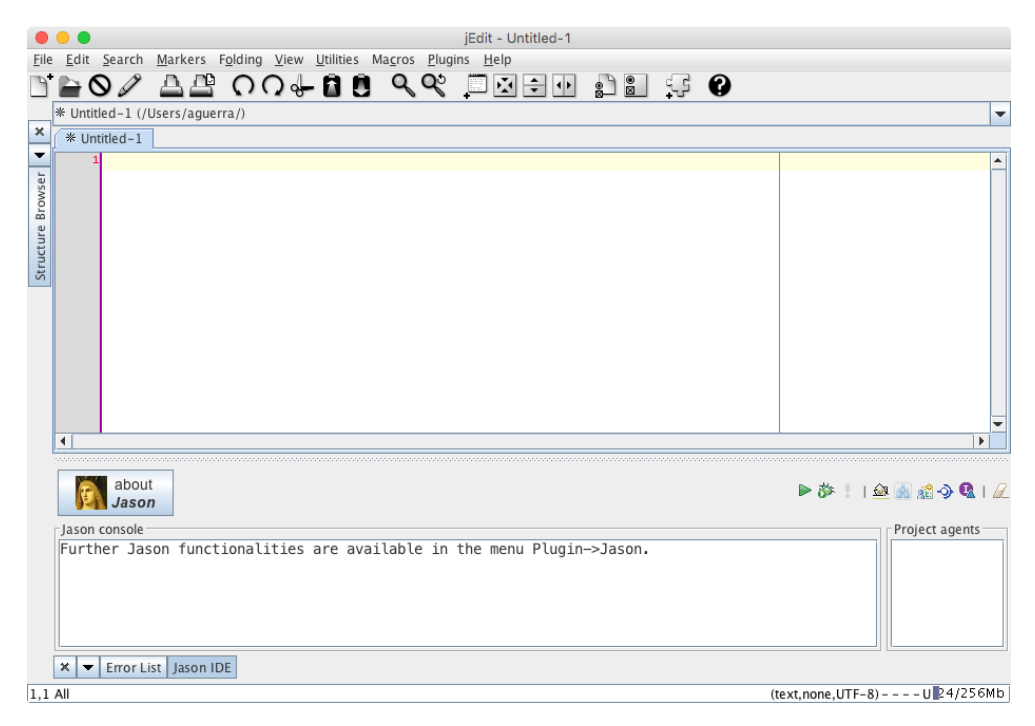

**Figura 6.2:** La ventana principal del IDE de Jason, basado en jEdit.

En este ambiente pueden definir y editar los componentes del sistema; ver el listado de agentes en el mismo; así como depurar y ejecutar el sistema definido. Es importante señalarle a Jason que versión de Java utilizaremos. Para ello el menú Plugins: Plugins options (Ver Figura 6.3) permite configurar éste y otros parámetros de Jason, como que versión de ant se usará para compilar ó las librerías que serán usadas con el sistema (jade, cartago, etc.). Observen que en mi caso, estoy usando la distribución github de jason; java 9; y la versión de ant que viene incluída en la distribución de jason, al igual que jade.

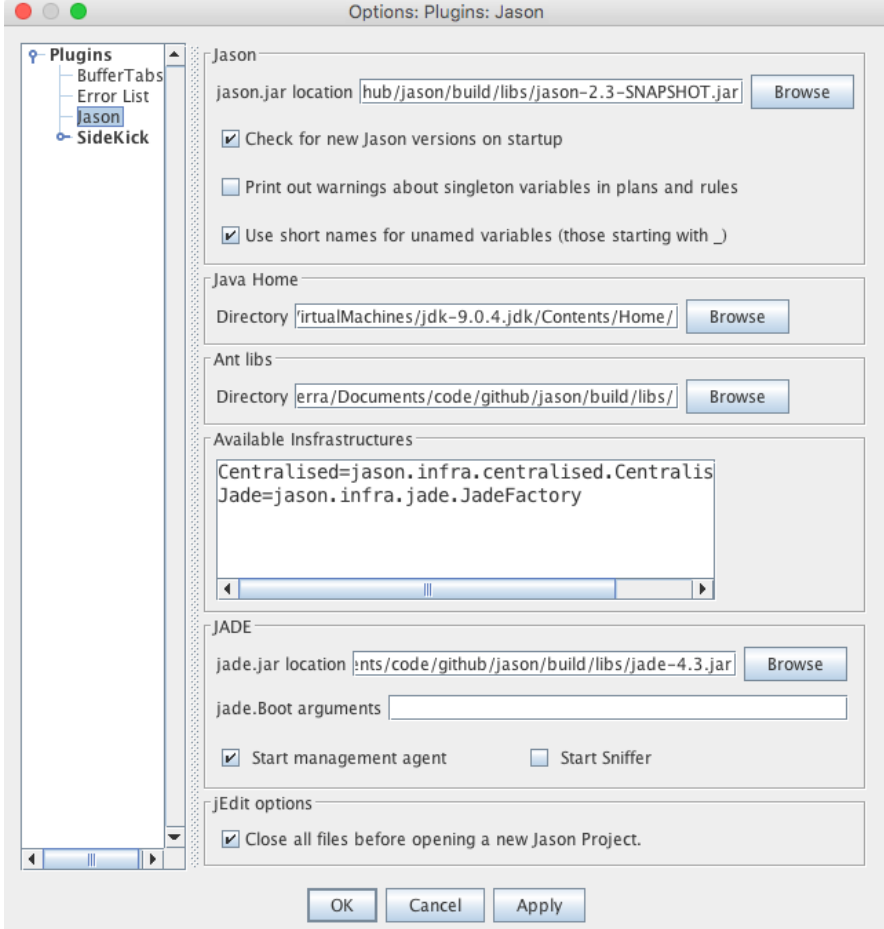

**Figura 6.3:** Configuración de Jason y Java en jEdit.

#### **6.2.2 Eclipse**

Tambien es posible instalar un *plug-in* <sup>5</sup> en eclipse <sup>6</sup> para trabajar con Jason. *Plug-in Eclipse* Para ello, desde eclipse, vaya al menu Ayuda/Instalar Nuevo Software, lo cual abrirá la ventana que se muestra en la Figura 6.4. Dar clic en el botón de agregar **repositorio** (*Add...*), para proveer la siguiente información: *Repositorio*

- Nombre: jasonide
- Localidad: http://jason.sourceforge.net/eclipseplugin/juno/

Acepte la licencia del *plug-in* (la misma que Jason) y el ambiente estará instalado.

La organización de los proyectos en jEdit y eclipse **difieren** ligeramen- *Diferencias* te. La diferencia más evidente es que, mientras que en jEdit las fuentes de nuestros programas están en el directorio raíz del proyecto, en Eclipse están en la carpeta src, que a su vez contiene dos carpetas java y asl. En este caso, es necesario especificar el lugar donde están los programas de agente, mediante la siguiente instrucción en el archivo principal del proyecto (el que tiene la extensión mas2j): aslSrcPath: "src/asl".

<sup>5</sup> <http://jason.sourceforge.net/eclipseplugin/juno/>

<sup>6</sup> <https://www.eclipse.org>

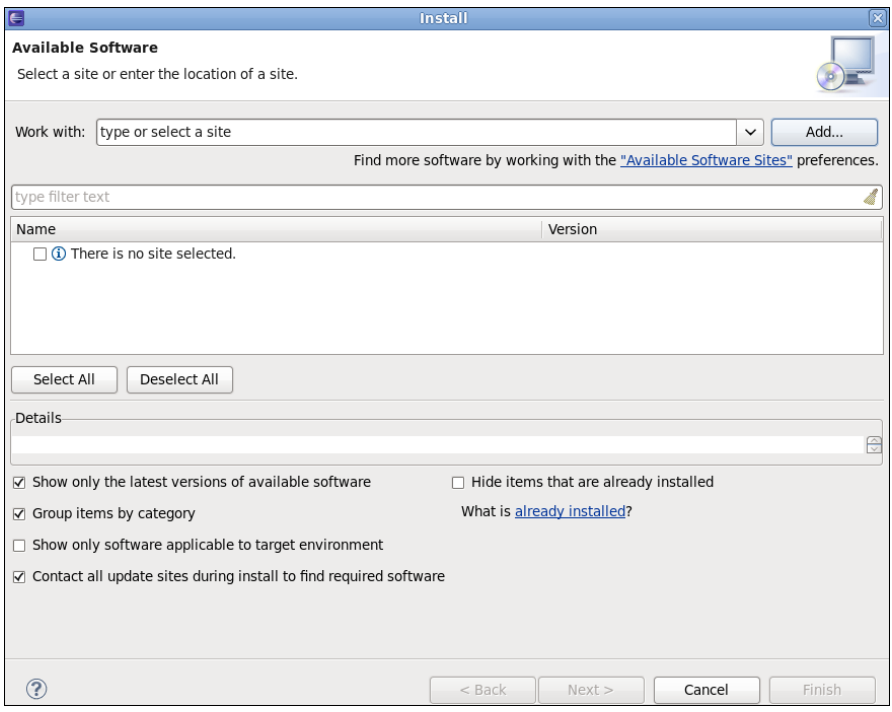

**Figura 6.4:** La ventana para instalar nuevo software en Eclipse.

# 6.3 definiendo un sma

En el ambiente de desarrollo basado en jEdit, el botón **de** abre una ventana para definir un **proyecto nuevo**. La Figura 6.5 muestra las entrada para *Proyecto nuevo* crear un SMA, al que llamaremos saludos. La **infraestructura** centralizada *Infraestructura* define un SMA donde todos los agentes estarán ejecutándose en la misma computadora. Es posible distribuir a los agentes en una red usando como infraestructura Jade [9].

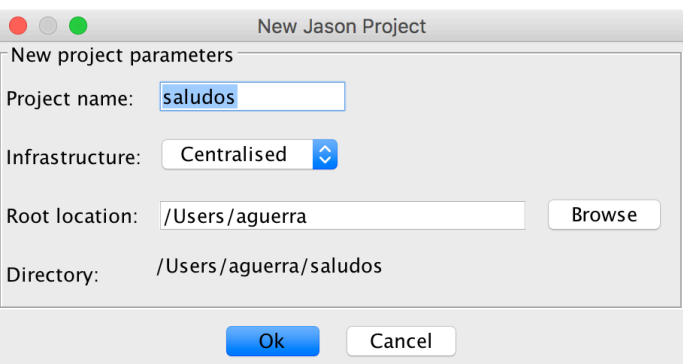

**Figura 6.5:** Definiendo un nuevo Sistema Multiagente llamado saludos.

El resultado de esta operación es un folder en la ruta indicada como directorio, p. ej. /Users/aguerra/saludos. Este directorio contendrá el archivo saludos.mas2j con la definición del SMA:

```
1 | /* Jason Project */
2
3 MAS saludos {
4 infrastructure: Centralised
```

```
5 agents:
6 \mid \}
```
Observen que no hay agentes en este SMA. El botón **AE** nos permite aña- Añadir agentes **dir agentes**. Añadiremos dos agentes al sistema, enrique y beto. La Figura 6.6 muestra la ventana para la definición del agente enrique, se procede de igual manera para beto.

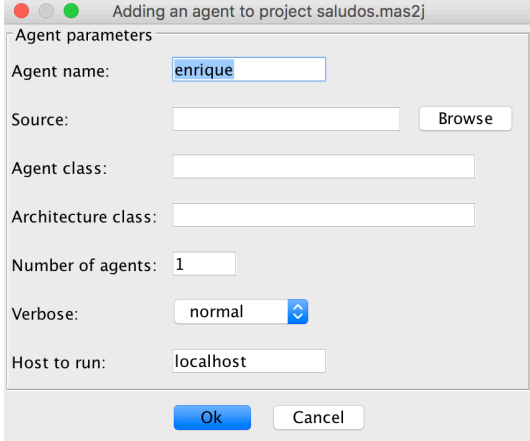

**Figura 6.6:** Añadiendo al agente enrique al SMA.

Aunque no usaremos las opciones disponibles de momento, observen que es posible definir una **clase** y una **arquitectura** para los agentes que añadi- *Clase y Arquitectura* mos al sistema. También es posible clonar un agente el número de veces que *de agentes* queramos. Como el sistema que definimos usa la infraestructura centralizada, nuestros agentes corren en el servidor local. También es posible variar la cantidad de información que un agente despliega al ser ejecutado, variando el nivel de verbose. Después de agregar a ambos agentes, nuestro archivo saludos.mas2j debería lucir así:

```
1 |/* Jason Project */
2
3 MAS saludos {
4 infrastructure: Centralised
5 agents:
6 enrique;
7 beto;
8 | }
```
Además, en el folder el proyecto encontraremos los archivos fuente de enrique.asl y beto.asl. Primero, modificaremos al agente enrique, de forma que su archivo fuente sea como sigue:

```
1 // Agent enrique in project saludos.mas2j
2
3 /* Initial beliefs and rules */
4
5 /* Initial goals */
6
7 !start.
8
9 /* Plans */10
11 +!start : true <- .send(beto,tell,hola).
```
Luego eliminaremos de beto todo lo que no sea comentarios. Observen que no hemos definido creencias para ninguno de los dos agentes.

El botón lanza el **inspector de mentes**, que nos permite ejecutar el SMA *Inspector de mentes* paso a paso; y observar el estado mental de los agentes. Como es de esperar, dadas las definiciones previas, enrique saluda a beto y éste último registra en sus creencias el saludo por la performativa tell del mensaje en cuestión. Eventualmente el inspector de mentes debería mostrar esta información para beto, tal y como se muestra en la Figura 6.7.

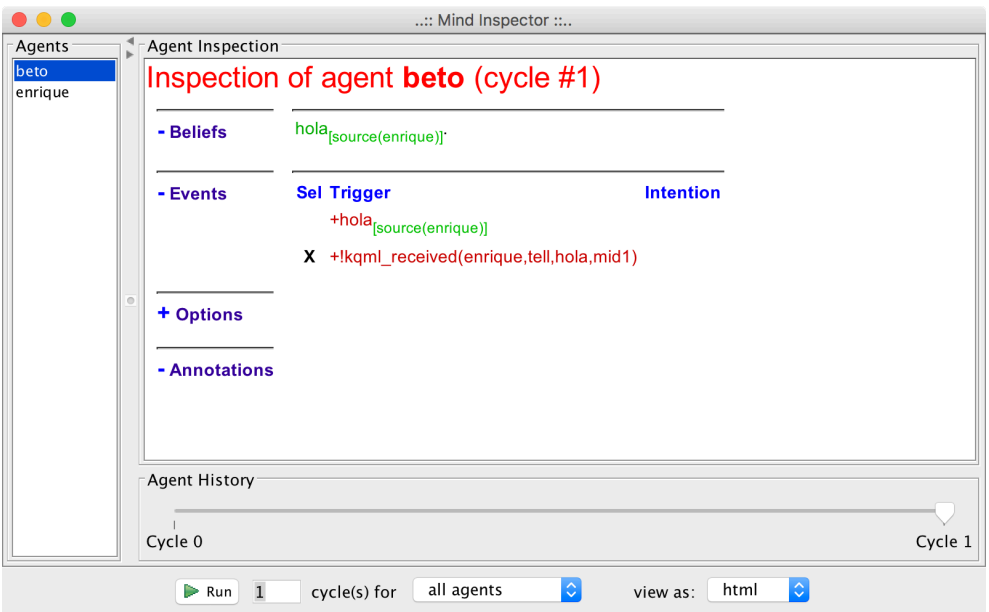

**Figura 6.7:** El estado mental del agente beto al recibir el mensaje de enrique

Podemos hacer que beto sea más receptivo, modificando su programa para reaccionar al mensaje de enrique.

```
1 | // Agent beto in project saludos.mas2j
2
3 /* Initial beliefs and rules */
4
5 /* Initial goals */
6
7 /* Plans */
8
9 +hola[source(Ag)] <- .print("Recibí un saludo de ", Ag).
```
Es más, podemos hacer de beto un agente educado:

```
1 | // Agent beto in project saludos.mas2j
 2
 3 /* Initial beliefs and rules */
 4
 5 \frac{1}{*} Initial goals \frac{*}{*}6
7 /* Plans */
8
9 +hola[source(Ag)] <-
10 .print("Recibí un saludo de ", Ag);
11 .send(Ag, tell, hola).
```
#### Lo mismo para enrique:

```
1 |// Agent enrique in project saludos.mas2j
 2
 3 \mid/* Initial beliefs and rules */
 4
 5 \frac{1}{*} Initial goals \frac{*}{*}6
 7 | !start.
 8
 9 /* Plans */
10
11 +!start : true <- .send(beto,tell,hola).
12
13 +hola[source(Ag)] <-
14 .print("Recibí un saludo de ", Ag);
15 .send(Ag, tell, hola).
```
¿Cual será la salida en consola al ejecutar este SMA? Aunque parezca extraño, los agentes no entran en un ciclo de saludos, debido a que percepción y actualización de creencias no son equivalentes. De forma que la salida en consola al ejecutar este SMA será como se muestra en la Figura 6.8.

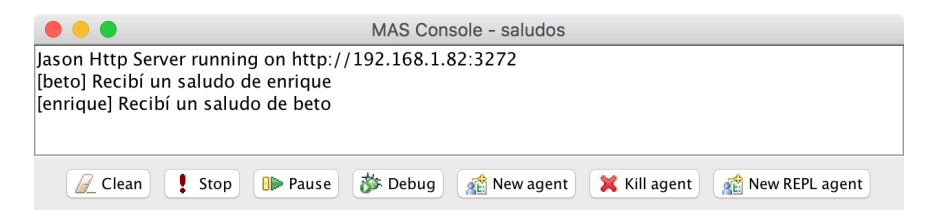

**Figura 6.8:** La consola de beto durante la ejecución del SMA.

La percepción, en este caso, está asociada a la recepción del mensaje con performativa tell; mientras que la actualización de creencias tiene que ver con qué hace cada agente con el contenido del mensaje. Como hola ya está en las creencias de ambos agentes luego del primer mensaje recibido, en los mensajes posteriores no se agrega nada al estado mental de los agentes y, por tanto, el evnto +hola nunca se produce, de ahí que no se impriman más mensajes en la consola.

Es posible utilizar Jade como infraestuctura, modificando el archivo de definición del sistema saludos.mas2j de la siguiente manera:

```
1 \mid /* Jason Project */
2
3 MAS saludos {
4 infrastructure: Jade
5 agents:
6 enrique;
7 beto;
8 }
```
esto permite ejecutar un agente sniffer (Ver Figura 6.9) para observar la comunicación entre enrique y beto; además de que eventualmente nos permitiría distribuir los agents en una red de cómputo y otras facilidades. Para que el sniffer se ejecute automáticamente al lanzar el sistema, es necesario indicarlo en las preferencias del *plug-in* de Jason en el ambiente de desarrollo basado en jEdit.

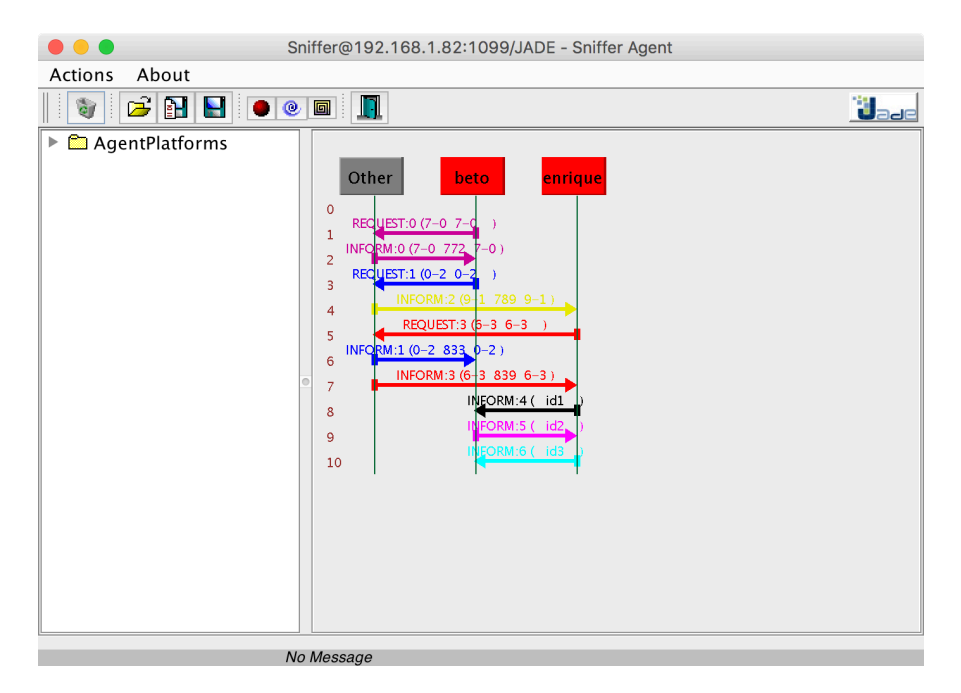

**Figura 6.9:** Un agente sniffer monitoreando comunicaciones.

# 6.4 implementación de medios ambientes

Los agentes están situados en su medio ambiente y los lenguajes de programación orientados a agentes deberían proveer una noción explícita de éste. Aunque esto no pareciera ser mandatorio en el caso de los agentes puramente comunicativos, como enrique y beto, observen que los actos de habla buscan ajustar el medio ambiente a los estados Intencionales del agente; y que las creencias son representaciones del agente ajustadas al medio ambiente.

En el caso de agentes situados en medios ambientes reales, aunque la simulación no es mandatoria, tiene algunas ventajas a saber: Los agentes y los SMA son sistemas distribuidos de un alto grado de complejidad. Aunque existen herramientas formales para la verificación de estos sistemas, la validación mediante simulación sigue siendo una práctica muy extendida.

En todo caso, simulado o real, el acceso de Jason al medio ambiente se define a través de Java. La **arquitectura general** de un agente incluye los *Arquitectura de* métodos Java que definen la interacción con el ambiente, como se muestra *agente* en diagrama de secuencia UML de la Figura 6.10.

La arquitectura de un agente utiliza el método getPercepts para obtener las percepciones del ambiente simulado. Estas pueden verse como propiedades del ambiente accesibles al agente, de forma que este método establece un mecanismo de **focus** de atención. A partir de esta información el agente *Focus de atención* **actualiza** sus creencias, normalmente cuando su ciclo de razonamiento es- *Actualización de creencias* tá en el estado *ProcMsg*. Observen que la percepción y la actualización de creencias son dos procesos diferentes.

Ahora bien, cuando el agente ejecuta una acción, la arquitectura solicita al ambiente la ejecución de la acción y suspende la intención asociada hasta que el ambiente provee **retroalimentación** sobre la ejecución de la acción, *Retroalimentación* normalmente, que la acción ha sido ejecutada. La verificación de si los efec-

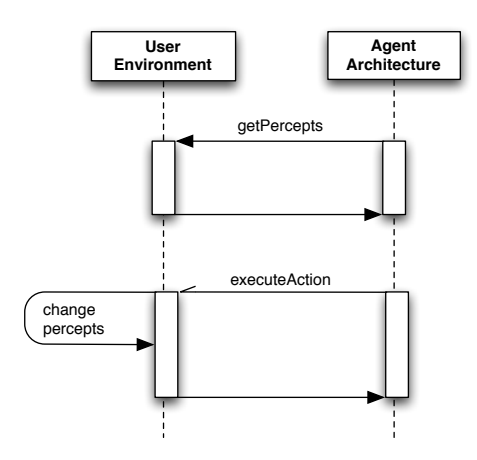

**Figura 6.10:** Interacción entre la implementación del ambiente y la arquitectura del agente.

tos esperados de la acción se cumplieron o no, está asociada normalmente a la percepción y no a esta retroalimentación.

Observen que el ciclo del razonamiento del agente continua mientras la intención asociada a la acción ejecutada está **suspendida**. Esto tiene un efec- *Intenciones suspendidas* to similar a si el método executeAction fuese invocado de forma asíncrona. Si el ambiente está siendo ejecutado en otra máquina, el lapso de esta suspensión puede ser considerable.

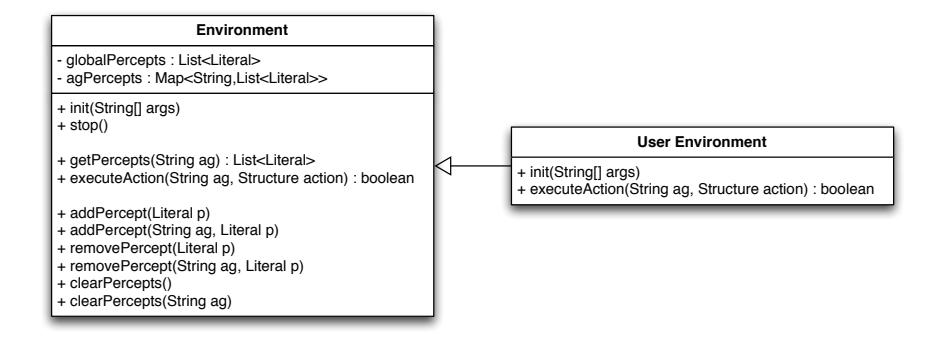

**Figura 6.11:** Implementación de un ambiente extendiendo la clase Environment.

Para implementar un ambiente en Jason, el programador normalmente extiende la clase Environment y redefine (usando *override*) los métodos *Clase Environment* executeAction, init y stop. La Figura 6.11 muestra un diagrama de clase mostrando esta relación. Una implementación de la clase ambiente extendida suele tener la estructura mostrada en el Cuadro 6.2.

El Cuadro 6.3 resume los métodos de Java que pueden usarse para programar un ambiente Jason. Solo objetos de la clase Literal, que es parte *Clase Literal* del paquete jason pueden agregarse a las listas de percepciones mantenidas por la clase Environment. En esta parte no debería considerarse agregar anotaciones a las literales, pues todas son anotadas automáticamente con source(percept).

La mayor parte del código relacionado con la implementación de ambientes está en el método executeAction, que debe declararse tal y como se *Ejecución de una* muestra en el Cuadro 6.2. Siempre que un agente trata de ejecutar una ac- acción ción en el ambiente, el nombre del agente y una estructura representando

```
1 | import jason.asSyntax.*;
2 | import jason.environment.*;
3
4 public class <EnvironmentName> extends Environment {
5 // Los miembros de la clase...
6
7 @Override
8 | public void init(String[] args) {
9 // Qué hacer al iniciar la ejecución...
10 \mid \}11
12 @Override
13 | public boolean executeAction(String ag, Structure act) {
14 | // Efectos de las acciones...
15 \mid \lambda16
17 @Override
18 | public void stop() {
19 | // Qué hacer al detener el sistema...
20 \mid \}21 \, | \}
```
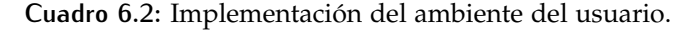

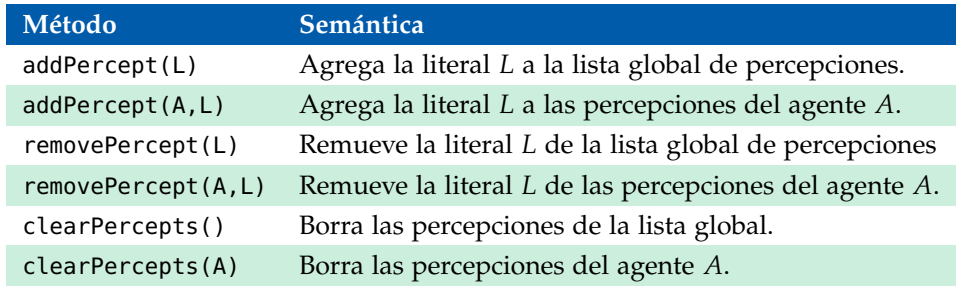

**Cuadro 6.3:** Métodos Java para programar ambientes Jason.

la acción solicitada son enviadas a este método como parámetros. El código en executeAction suele verificar la estructura *à la Prolog* que representa la acción y el agente que intenta ejecutar la acción. Luego, para cada combinación acción/agente que sea relevante, el código hace lo necesario en el **modelo** del ambiente. Normalmente esto incluye cambiar ciertas percepciones. Observen que la ejecución de una acción es booleana y regresa falso si la solicitud de ejecución al ambiente fallo. Un plan falla si alguna de sus acciones falla al ser ejecutada.

Recuerden que la percepción y la actualización de creencias no son procesos equivalentes. Esta posible confusión es causa de algunos errores al implementar ambientes y su interacción con los agentes mediante las clases y métodos definidos en Jason. Se suele esperar que los agentes mantengan en su estado mental las percepciones aún cuando estás solo estén presentes durante un ciclo de razonamiento. Esto es falso. Si un agente necesita recordar percepciones pasadas que ya no se dan en el ambiente, es necesario crear **notas mentales** al percibir la propiedad en cuestión a través de sus *Notas mentales* planes. Las notas mentales se recuerdan hasta que explícitamente son olvi-

dadas. Las creencias asociadas a una percepción son eliminadas en cuanto la percepción se deja de observar en el ambiente. También es posible que una percepción desaparezca como efecto de la ejecución de una acción, antes de que el agente pueda formar una creencia acerca de ella. Aunque consideren que el proceso de actualización de creencias genera eventos asociados a agregar y borrar creencias.

Veamos todo esto con un ejemplo sencillo. Vamos a crear un nuevo SMA llamado piros y agregar un agente llamado piro. El código del agente será como sigue:

```
1 |// Agent piro in project piros.mas2j
 2
 3 /* Initial beliefs and rules */
 4
 5 \frac{1}{*} Initial goals \frac{*}{*}6
 7 | !start.
8
9 /* Plans */
10
11 +!start : true <- incendiar.
12
13 +fuego <- .print("Fuego! Corran").
```
El agente piro es un buen piromano que incendia su ambiente y, eso si, una vez que percibe fuego, avisa que hay que iniciar la huída. La creencia fuego deberá ser agregada por el ambiente, en respuesta a la acción externa incendiar.

El botón  $\mathbf{\Theta}$  nos permite definir un ambiente para el SMA que estamos definiendo. Al darle clic una ventana nos pedirá el nombre del ambiente. La única consideración aquí es que el ambiente es una clase de Java, y por tanto, su nombre debe iniciar con mayúscula. En nuestro caso el ambiente se llamará PirosAmb. Modifique el código del ambiente como sigue:

```
1 // Environment code for project piros.mas2j
2
3 | import jason.asSyntax *;
4 import jason.environment.*;
5 import java.util.logging.*;
6
7 public class PirosAmb extends Environment {
8
9 private Logger logger = Logger.getLogger("piros.mas2j."+PirosAmb.class.getName());
10
11 /** Se ejecuta al iniciar el SMA con la información en .mas2j */
12 @Override
13 public void init(String[] args) {
14 | super.init(args);
15 \mid \}16
17 @Override
18 | public boolean executeAction(String agName, Structure action) {
19 if (action.getFunctor().equals("incendiar")) {
20 addPercept(Literal.parseLiteral("fuego"));
21 return true;
22 \mid \cdot \cdot \cdot \cdot \cdot \cdot \cdot23 | logger.info("executing: "+action+", but not implemented!");
```

```
24 return false;
25 \mid \}26 }
27
28 \vert /** Se ejecuta al cerrar el SMA */
29 @Override
30 public void stop() {
31 Super.stop();
32 }
33 \mid
```
en este caso, la inicialización y cierre del ambiente se heredan de la clase Environment. Solo estamos redefiniendo el método executeAction para agregar la percepción fuego en respuesta a la acción incendiar. Observen el uso de addPercept para implementar la percepción del fuego. Al ejecutar el SMA, la salida en consola es la siguiente:

```
1 [piro] Fuego! Corran
```
# 6.5 jason à la prolog

De cierta forma, las creencias de Jason y las metas verificables se comportan de manera muy similar a un sistema de **Programación Lógica**, digamos *Programación* Prolog [178, 21, 38]. Para ilustrar esto vamos a crear un nuevo proyecto en <sup>Lógica</sup> eclipse, llamado creencias, con una infraestructura centralizada y sin un medio ambiente asociado. Si todo va bien, el navegador de Jason, debe mostar el proyecto que incluye al agente sample\_agent.

#### **6.5.1 Hechos, reglas y metas verificables**

Modifiquemos este agente para incluir creencias sobre su familia (clásico ejemplo de Prolog):

```
1 // Agent agent1 in project creencias
2
3 /* Initial beliefs and rules */
 4
5 | progenitor(carmelo, alejandro).
6 progenitor(carmen,alejandro).
7 | progenitor(carmelo, laura).
8 | progenitor(carmen, laura).
9 | progenitor(laura, rafael).
10 progenitor(isidro, rafael).
11
12 \frac{1}{\sqrt{2}} /* Initial goals */
13
14 | !start.
15
16 \frac{1}{*} Plans \frac{*}{*}17
18 +!start \lt-
19 | ?progenitor(laura, rafael);
20 .print("Laura es progenitor de Rafael");
21 ?progenitor(carmelo,Y);
22 .print("Caramelo es progenitor de ", Y, ".");
```

```
23 ?progenitor(X, rafael);
24 .print(X," es un progenitor de Rafael").
```
A diferencia de Prolog, es el agente y no el usuario quien hace las preguntas *Preguntas* en este caso. Para ello se define el plan de este agente. Su primera acción verifica si un hecho es verdadero (que Laura es progenitor de Rafael); y luego se hacen dos preguntas más para saber de quién es progenitor Carmelo y quién es progenitor de Rafael. La acción interna .print, imprime mensajes en consola. En este caso, la salida del programa sería la siguiente:

1 [agent1] Laura es progenitor de Rafael 2 [agent1] Caramelo es progenitor de alejandro. 3 [agent1] laura es un progenitor de rafael

Si una pregunta **falla**, el plan falla y la intención asociada también. Por *Fallo* ejemplo, si agregamos la meta verificable ?madre(laura, rafael) al final del plan del agente, tendremos un fallo, ya que tal meta no puede ser resuelta:

```
1 | [agent1] Laura es progenitor de Rafael
2 [agent1] Caramelo es progenitor de alejandro.
3 [agent1] laura es un progenitor de rafael
   [agent1] No failure event was generated for +!start[code(madre(laura,
5 rafael)),code_line(25),code_src(".../creencias/src/asl/sample_agent.asl"),
6 error(test_goal_failed), error_msg("Failed to test '?madre(laura,rafael)'"),
7 source(self)]
```
Observen el uso de las etiquetas para registrar el fallo: La meta +!start falló, debido a que una meta verificable ?madre(laura, rafael) ha fallado. Hay varios términos en las etiquetas del evento de fallo que nos puede ser de utilidad en estos casos:

- *code*(*C*) nos indica que *C* fue el elemento del programa que causó el fallo.
- *code*\_*src*(*Asl*) nos indica que *Asl* es el programa de agente que falló.
- *code*\_*line*(*L*) nos indica que el error se produjo en la línea *L*.
- *error*(*X*) nos indica que el error *X* se produjo.
- *error*\_*msg*(*Msg*) nos indice que *Msg* es el mensaje que será desplegado en consola para señalar el error.+

Esta información puede ser usada para agregando los planes relevantes (−!*α*), para **contender con el error**: *Planes de fallo*

```
1 |// Agent agent2 in project creencias
2
3 /* Initial beliefs and rules */
 4
5 | progenitor(carmelo, alejandro).
6 progenitor(carmen,alejandro).
7 | progenitor(carmelo, laura).
8 progenitor(carmen, laura).
9 | progenitor(laura, rafael).
10 progenitor(isidro, laura).
11
12 \frac{1}{\sqrt{2}} /* Initial goals */
```

```
13
14 | !start.
15
16 \frac{1}{k} Plans */
17
18 +! start <-
19 | ?progenitor(laura, rafael);
20 | .print("Laura es progenitor de Rafael");
21 ?progenitor(carmelo, Y);
22 .print("Caramelo es progenitor de ", Y, ".");
23 \vert ?progenitor(X, rafael);
24 .print(X," es un progenitor de Rafael");
25 ?madre(laura, rafael).
26
27 \vert -!start\verterror(Error)\vert <-
28 .print("El plan +!start falló por el error ", Error).
```
con lo que el error es procesado adecuadamente:

```
1 [agent1] Laura es progenitor de Rafael
2 [agent1] Carmelo es progenitor de alejandro.
3 [agent1] laura es un progenitor de rafael
4 [agent1] El plan +!start falló por el error test_goal_failed
```
En realidad, en este caso querríamos agregar conocimiento al agente para contender con la meta problemática, en lugar de procesar el fallo una vez que éste ha sucedido. Agregar conocimiento, significa agregar creencias al agente, incluyendo reglas:

```
1 |// Agent agent3 in project creencias
2
3 /* Initial beliefs and rules */
 4
5 | progenitor(carmelo, alejandro).
6 progenitor(carmen,alejandro).
7 | progenitor(carmelo, laura).
8 progenitor(carmen, laura).
9 | progenitor(laura, rafael).
10 | progenitor(isidro, laura).
11
12 mujer(laura).
13 | mujer(carmen).
14 | hombre(carmelo).
15 | hombre(alejandro).
16 | hombre(isidro).
17
18 \vert madre(X,Y) :- mujer(X) & progenitor(X,Y).
19 \vert padre(X,Y) :- hombre(X) & progenitor(X,Y).
2021 \frac{1}{*} Initial goals \frac{*}{*}22
23 !start.
24
25 \frac{1}{*} Plans \frac{*}{*}26
27 +!start <-
28 ?progenitor(laura, rafael);
29 .print("Laura es progenitor de Rafael");
30 ?progenitor(carmelo, Y);
31 .print("Caramelo es progenitor de ", Y, ".");
32 | ?progenitor(X, rafael);
```

```
33 .print(X," es un progenitor de Rafael");
34 ?madre(laura,rafael);
35 .print("Laura es madre de Rafael");
36 ?madre(Z,alejandro);
37 .print(Z, " es madre de Alejandro").
38
39 \left| \cdot \right| start[error(Error)] <-
40 .print("El plan +!start falló por el error ", Error).
```
La salida es la siguiente:

1 | [agente3] Laura es progenitor de Rafael 2 | [agente3] Caramelo es progenitor de alejandro. 3 [agente3] laura es un progenitor de Rafael 4 | [agente3] Laura es madre de Rafael 5 [agente3] carmen es madre de Alejandro

Por supuesto que las reglas pueden ser recursivas, por ejemplo:

```
1 |// Agent agent4 in project creencias
 2
3 /* Initial beliefs and rules */
 4
5 progenitor(carmelo.alejandro).
6 progenitor(carmen,alejandro).
7 | progenitor(carmelo, laura).
8 progenitor(carmen, laura).
9 | progenitor(laura, rafael).
10 | progenitor(isidro, rafael).
11
12 | mujer(laura).
13 |mujer(carmen)|.
14 | hombre(carmelo).
15 | hombre(alejandro).
16 | hombre(isidro).
17
18 | madre(X,Y) : - mujer(X) & progenitor(X,Y).
19 \vert padre(X,Y) : - hombre(X) & progenitor(X,Y).
20
21 \vert ancestro(X,Y) : - progenitor(X,Y).
22 ancestro(X,Y) :- progenitor(X,Z) & progenitor(Z,Y).
23
24 \frac{1}{*} Initial goals \frac{*}{*}25
26 Istart.
27
28 /* Plans */29
30 +!start <-
31 | ?ancestro(carmelo, rafael);
32 .print("Carmelo es un ancestro de Rafael");
33 ?ancestro(X, rafael);
34 .print(X, " es un ancestro de Rafael");
35 .findall(Xs, ancestro(Xs, rafael), L);
36 .print("Los ancestros de Rafael son ",L).
```
#### Con la siguiente salida:

1 | [agente4] Carmelo es un ancestro de Rafael 2 [agente4] laura es un ancestro de Rafael 3 [agente4] Los ancestros de Rafael son [laura,isidro,carmelo,carmen]

Observen la acción interna .findall, que se usa al igual que en Prolog, para colectar todas las respuestas posibles a una meta dada. La acción interna .setof hace lo mismo, pero sin incluir soluciones repetidas, construyendo el conjunto solución de manera incremental. El primer argumento de estas acciones es un patrón que representa la forma en que los resultados serán recolectados. En este caso, como solo colectamos la variable X, solo los nombres de quien sea ancestro serán colectados. Si substituímos X por ancestro(X), obtendríamos una lista de estos.

```
1 | [agente4] Los ancestros de Rafael son [ancestro(laura), ancestro(isidro),
2 ancestro(carmelo),ancestro(carmen)]
```
El segundo argumento de estas acciones es la meta a resolver. Su tercer argumento es una **lista**, donde los resultados son recolectados. *Listas*

#### **6.5.2 Listas**

Las listas se representan igual que en Prolog. La lista **vacía** puede denotarse *Lista vacía* por [] y la lista que tiene una **cabeza** X y una **cola** [Xs] de denota como *Cabeza* [X|Xs]. Veamos un ejemplo de búsqueda en una lista. *Cola*

```
1 |// Agent agente5 in project creencias
2
3 /* Initial beliefs and rules */
 4
5 \vert busqueda(X, [X|_]).
 6 | busqueda(X, [Y|Ys]) : - busqueda(X, Ys).
7
8
9 \frac{1}{*} Initial goals \frac{*}{*}10
11 | !start.
12
13 \frac{1}{k} Plans */
14
15 +! start : true <-
16 | Lista = [1, 2, 3, 4, 5];
17 | ?busqueda(3, Lista);
18 .print("3 es miembro de la lista ", Lista);
19 .findall(X, busqueda(X, Lista), L);
20 .print("Los miembros de la Lista son ",L).
```
Cuya salida en consola es:

```
1 [agente5] 3 es miembro de la lista [1,2,3,4,5]2 [agente5] Los miembros de la Lista son [1,2,3,4,5]
```
Agreguemos la regla *elimina*/3 que elimina un elemento de una lista y regresa la lista modificada:

```
1 |// Agent agente6 in project creencias
2
3 /* Initial beliefs and rules */
4
5 | busqueda(X, [X]_{-}).
6 | busqueda(X, [Y|Ys]) : - busqueda(X, Ys).
7
8 \text{elimina}(X, [X|Xs], Xs).
```

```
9 \text{elimina}(X, [Y|Ys], [Y|Zs]) : \text{elimina}(X, Ys, Zs).
10
11 \frac{1}{\sqrt{2}} /* Initial goals */
12
13 !start.
14
15 \frac{1}{8} /* Plans */
16
17 +! start : true <-
18 | Lista = [1, 2, 3, 4, 5];
19 .print("La lista original es ", Lista);
20 ?elimina(3,Lista,Resultado);
21 .print("Eliminar 3 de la lista resulta en ",Resultado).
```
Cuya salida es:

```
1 [ [agente6] La lista original es [1, 2, 3, 4, 5]2 [agente6] Eliminar 3 de la lista resulta en [1,2,4,5]
```
Muchas de estos predicados se pueden implementar como **acciones inter-** *Acciones internas* **nas** predefinidas y definidas por el usuario en Java. El cuadro 6.4 resume las acciones predefinidas para el manejo de listas y conjuntos.

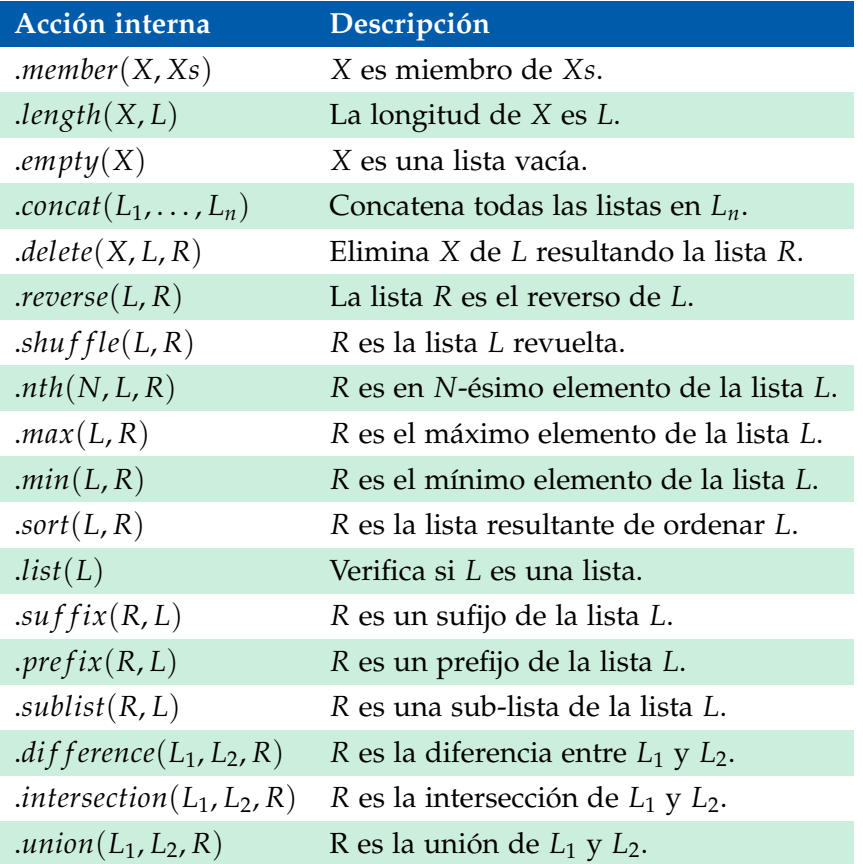

**Cuadro 6.4:** Acciones internas predefinidas para listas y conjuntos.

El siguiente agente prueba muchas de las acciones para listas:

```
1 |// Agent agente7 in project creencias
2
3 /* Initial beliefs and rules */
```

```
4
5 \mid/* Initial goals */
 6
7 !start.
8
9 \frac{\times}{\times} Plans \frac{\times}{\times}10
11 +!start : true <-
12 | Lista1 = [1, 2, 3, 4, 5];
13 | Lista2 = [a, b, c, d, e];
14 .print("La lista 1 es ", Lista1);
15 .print("La lista 2 es ", Lista2);
16 .member(X, Listal);
17 .print(X, " es miembro de la lista 1");
18 .length(Lista1, Long);
19 | .print("La longitud de la lista 1 es ",Lonq);
20 . concat(Lista1,Lista2,L3);
21 .print("Pegar la lista 1 y 2 nos da ", L3);
22 .delete(X, Lista1, L4);
23 .print("Borrar ",X," de la lista 1, nos da ",L4," Ooops!");
24 .delete(c, Lista2, L5);
25 .print("Borrar c de la lista 2 no es problema", L5);
26 .shuffle(Lista1,L6);
27 .print("Revolver la lista 1 produce ", L6);
28 .reverse(Lista2,L7);
29 .print("Invertir la lista 2 ",L7);
30 .nth(Long-1, Listal, Last);
31 .print("El último elemento de la lista 1 es ",Last);
32 .max(Lista1, MaxL1);
33 .print("El máximo elemento en la lista 1 es ",MaxL1);
34 .min(Lista2,MinL2);
35 .print("El mínimo elemento de la lista 2 es ",MinL2);
36 .sort(L6,L8);
37 .print("Ordenar la lista 1 revuelta resulta en ",L8).
```
Cuya salida se muestra a continuación:

```
1 [agente7] La lista 1 es [1, 2, 3, 4, 5]2 [agente7] La lista 2 es [a,b,c,d,e]3 [agente7] 1 es miembro de la lista 1
4 [agente7] La longitud de la lista 1 es 5
5 [agente7] Pegar la lista 1 y 2 nos da [1,2,3,4,5,a,b,c,d,e]6 [agente7] Borrar 1 de la lista 1, nos da [1,3,4,5] Ooops!
7 [agente7] Borrar c de la lista 2 no es problema [a,b,d,e]
8 | [agente7] Revolver la lista 1 produce [3,5,4,1,2]
9 [agente7] Invertir la lista 2 [e,d,c,b,a]
10 [agente7] El último elemento de la lista 1 es 5
11 [agente7] El máximo elemento en la lista 1 es 5
12 [agente7] El mínimo elemento de la lista 2 es a
13 [agente7] Ordenar la lista 1 revuelta resulta en [1, 2, 3, 4, 5]
```
Algunas **observaciones** son pertinentes. Como su nombre lo indica, estos *Cláusulas vs* constructores no son creencias del agente, como si lo son las reglas y los Acciones Internas hechos ejemplificados anteriormente. Las acciones internas son operaciones implementadas en Java, que no afectan el medio ambiente del agente. En principio, deberían ser más **eficientes** que sus contrapartes implementadas *Eficiencia* à la Prolog, pero como veremos luego, no son explotables al usar **actos de** *Comunicación* **habla**.

Además, al no ser cláusulas, la **semántica** de estas operaciones no se si- *Semántica*

gue de la Programación Lógica, sino de su implementación en Java (La cual está muy bien documentada en el caso de las acciones internas predefinidas por Jason). Consideren .*delete* como ejemplo: El primer argumento de esta operación puede ser un término, una cadena de texto, o un número; y su comportamiento depende del tipo de argumento recibido de forma poco afortunada: Si queremos borrar las ocurrencias de 1 en una lista de números, esta acción no nos sirve, pues en realidad borrará el segundo elemento de la lista al ser su primer argumento un número (Ver salida anterior). El siguiente agente define una cláusula *del* que borra todas las ocurrencias de un término, número o no, en una lista.

```
1 |// Agent agente8 in project creencias
2
3 /* Initial beliefs and rules */
4
5 | del(, [], []).
6 del(X, [X|L1], L2) :- del(X, L1, L2).
7 del(X, [H|L1], [H|L2]) :- X\==H & del(X,L1,L2).
8
9 \frac{1}{*} Initial goals \frac{*}{*}10
11 | !start.
12
13 \frac{1}{8} /* Plans */
14
15 +! start : true <-
16 | Lista = [1, 2, 3, 2, 4, 2, 5];
17 ?del(2,Lista,R);18 .print("Eliminar 2 de la lista ",Lista," resulta en ",R).
      Su salida en consola es:
```

```
1 [[agente8] Eliminar 2 de la lista [1,2,3,2,4,2,5] resulta en [1,3,4,5]
```
#### **6.5.3 Artimética**

Jason provee una serie de operadores aritméticos predefinidos (Ver cuadro 6.5) como acciones internas. Al igual que con las acciones para listas, algunos de ellos se pueden reprogramar à la Prolog, si su semántica no es la esperada.

| math.abs(N)          | $mathmathsf{math}$     | math.asin(N)    | math.atan(N)           |
|----------------------|------------------------|-----------------|------------------------|
| math.average(L)      | math.cell(N)           | $math, \cos(N)$ | count(B)               |
| math.e               | math.floor(N)          | .length(L)      | math.log(N)            |
| $math.max(N_1, N_2)$ | $mathmin(N_1, N_2)$    | math.pi         | math, random(N)        |
| math, round(N)       | $math, with \, sin(N)$ | $mathsf{R}$     | $mathsf{.std\_dev}(L)$ |
| math,sum(L)          | math(t)                | system.time     |                        |

**Cuadro 6.5:** Acciones internas artiméticas.

El siguiente agente hace uso de algunas funciones aritméticas:

```
1 // Agent agente9 in project creencias
2
3 /* Initial beliefs and rules */
4
5 \frac{1}{*} Initial goals */
6
7 !start.
8
9 /* Plans */
10
11 +!start : true <-
12 | Lista1 = [1, 2, 3, 4, 5];
13 .print("La lista 1 es ", Lista1);
14 .print("La longitud de la lista 1 ", .length(Lista1));
15 .print("La sumatoria de la lista 1 es ", math.sum(Lista1));
16 .print("El promedio de la lista 1 es ", math.average(Lista1)).
```
Su salida en consola es:

```
1 [agente9] La lista 1 es [1, 2, 3, 4, 5]2 [agente9] La longitud de la lista 1 es 5
3 [agente9] La sumatoria de la lista 1 es 15
4 [agente9] El promedio de la lista 1 es 3
```
#### **6.5.4 Otras estructuras**

El siguiente agente incluye una serie de cláusulas para trabajar con árboles binarios.

```
1 |// Agent agente10 in project creencias
2
3 /* Initial beliefs and rules */
 4
 5 insertaArbol(X,vacio,arbol(X,vacio,vacio)).
 6
 7 insertaArbol(X,arbol(X,A1,A2),arbol(X,A1,A2)).
8
9 insertaArbol(X,arbol(Y,A1,A2),arbol(Y,A1N,A2)) :-
10 X<Y & insertaArbol(X,A1,A1N).
11
12 | insertaArbol(X,arbol(Y,A1,A2),arbol(Y,A1,A2N)) :-
13 \overline{X} X>Y & insertaArbol(X,A2,A2N).
14
15 \vert creaArbol(\vert \vert \rangle, \vert \rangle, \vert \rangle).
16
17 \vert creaArbol([X|Xs], AAux, A) :-
18 | insertaArbol(X,AAux,A2) &
19 creaArbol(Xs,A2,A).
20
21 lista2arbol(Xs,A) :- creaArbol(Xs,vacio,A).
2223 | nodos(vacio, [].
24
25 | nodos(arbol(X,A1,A2),Xs) :-
26 | nodos(A1,Xs1) \delta27 | \mod 05 (A2, Xs2) &
28 . concat(Xs1, [X|Xs2], Xs).
29
30 ordenaLista(L1,L2) :-
```

```
31 | lista2arbol(L1,A) \delta32 \mid \text{nodes}(A, L2).
33
34 \frac{1}{*} Initial goals \frac{*}{*}35
36 !start.
37
38 \frac{1}{*} Initial plans \frac{*}{*}39
40 +! start <-
41 | Lista1 = [5,3,4,1,2];
42 ?lista2arbol(Lista1,Arbol1);
43 .print("La lista 1 es ", Listal);
44 .print("El árbol creado de la lista es ",Arbol1);
45 ?nodos(Arbol1,Nodos1);
46 .print("Cuyos nodos en orden son ",Nodos1).
```
Su salida en consola es la siguiente:

```
1 [agente10] La lista 1 es [5,3,4,1,2]2 [agente10] El árbol creado de la lista es arbol(5,arbol(3,arbol(1,
3 vacio,arbol(2,vacio,vacio)),arbol(4,vacio,vacio)),vacio)
4 [agente10] Cuyos nodos en orden son [1,2,3,4,5]
```
#### **6.5.5 Anotaciones**

Todas las creencias de Jason tienen al menos una **anotación** asociada, su *Anotación* fuente. En el inspector de mentes del sistema (Ver figura 6.12), podrán ver que todas las creencias usadas hasta ahora están adornadas con la etiqueta source(self), que significa que se trata de creencias añadidas por el mismo agente. De hecho, como los agentes comunican y perciben creencias, etiquetar la fuente de éstas era una necesidad. Posteriormente, se generalizó el uso de las etiquetas para incluir meta-información asociada a las literales de Jason.

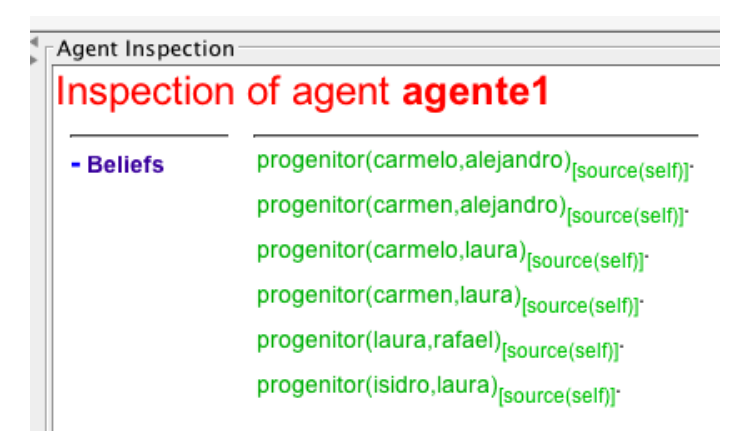

**Figura 6.12:** Las creencias de un agente siempre están anotadas, al menos con source(self).

Las anotaciones no cambian el poder expresivo del lenguaje de programación, pero mejoran su legibilidad. Su sintaxis es la de una lista de términos (cuidado, no de literales). Por ejemplo:

```
1 | p(t)[source(self),costo(10),prioritario]
```
puede representar que la literal *p*(*t*) ha sido agregada a las creencias por el agente mismo, tiene un costo de 10 unidades y se trata de algo prioritario. Observen que todo ello es meta-información sobre la creencia.

Aunque la sintaxis de las anotaciones se corresponde con la de una lista de términos, en realidad su semántica es la de un conjunto y así es como son consideradas por Jason.

#### *Unificación con anotaciones*

El uso de las anotaciones introduce una restricción al computar el unificador *Unificador más* más general entre dos literales. *L*<sub>1</sub> unifica con *L*<sub>2</sub> si y sólo si las anotaciones *general Unificación entre literales* de *L*<sup>1</sup> son un subconjunto de las de *L*2. Por ejemplo

```
1 \mid p(t) = p(t) [\text{all}; \qquad \qquad \text{/} \text{/} Unifically
2 | p(t)[all] = p(t); // No unifica
3 | p(t)[a2] = p(t)[a1, a2, a3] // Unifica
```
Como las anotaciones son listas que representan conjuntos, la notación de **acceso a listas** para cabeza y cola pueden usarse con ellas: *Acceso a listas*

```
1 | p(t)[a2|As] = p(t)[a1, a2, a3] // As unifica con [a1,a3]
2 | p(t)[a1,a2,a3] = p(t)[a1,a4|As] // As unifica con [a2,a3]
```
La unificación con **variables** es un poco más complicada, ya que debe *Unificación con* considerar los diversos casos de unificación para  $X[As] = Y[Bs]$ ; y si las variables variables en cuestión son de base o no. Cuando *X* e *Y* son de base:

```
1 \mid X = p/Cs] // unifica X con p[Cs]
2 \mid Y = p[Ds] // unifica Y con p[Ds]3 \big| X[As] = Y[Bs] // unifica si (Cs \cup As) \subset (Ds \cup Bs)
```
El siguiente ejemplo ilustra este caso:

```
1 | X = p[a1, a2];2 | Y = p[a1, a3];3 | X[a4] = Y[a2, a4, a5]; // unifica
```
donde  $Cs = \{a_1, a_2\}$ ,  $Ds = \{a_1, a_3\}$ ,  $As = \{a_4\}$  y  $Bs = \{a_2, a_4, a_5\}$ . De lo que se sigue que  $Cs ∪ As = {a_1, a_2, a_4} y Ds ∪ Bs = {a_1, a_2, a_3, a_4, a_5} y$  por tanto, se satisface la restricción definida previamente.

Cuando solo *X* es de base, la unificación se resuelve de la siguiente forma:

```
1 \mid X = p/Cs\begin{array}{c|c|c|c|c} \mathbf{2} & \mathbf{X}[As] = \mathbf{Y}[Bs] & \textit{//} & \textit{unifica si (Cs \cup As)} \subset Bs \\ \hline \mathbf{3} & \textit{//} & \textit{Y} & \textit{unifica con } p \end{array}3 // e Y unifica con p
```
Cuando solo *Y* es de base, la unificación se resuelve de la siguiente forma:

 $1 \mid Y = p[Ds]$  $\begin{array}{c|c|c|c|c|c} \mathbf{2} & \mathbf{X}[As] & = \mathbf{Y}[Bs] & \mathbf{1} & \mathbf{1} & \math$ 3 // y *X* unifica con *p*

#### **6.5.6 Negación fuerte y débil**

A diferencia de Prolog, donde el **principio del mundo cerrado** (*Closed World CWA Assumption, CWA*) se adopta automáticamente, Jason puede contender también con una representación fuerte de la **negación**. Recuerden que el *CWA Negación*

expresa que todo lo que no se sabe cierto, o no es derivable de lo que se sabe cierto siguiendo las reglas del programa, es falso. En este sentido, Jason provee el operador not, donde la negación de una fórmula es cierta, si el intérprete falla al derivar dicha fórmula.

El operador de **negación fuerte** es utilizado para representar que el *Negación fuerte* agente explícitamente cree que cierta fórmula no es el caso. La semántica de las negaciones, cuando se aplican a literales, se muestra en el cuadro 6.6.

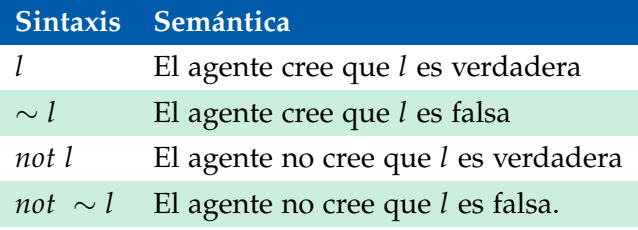

**Cuadro 6.6:** Semántica de la negación de literales.

El siguiente ejemplo ilustra todo lo que conocemos de las creencias. El agente cree que la *caja*1 es *roja*, pero según *beto* la *caja*1 es verde. Para complicar más la historia, según *enrique* la *caja*1 no es verde. La meta principal del agente es reportar de que color es la caja.

```
1 |// Agent agentell in project creencias
 \overline{2}3 /* Initial beliefs and rules */
 4
 5 \vert color(caja1, verde) [source(beto)].
 6 ~color(caja1, verde) [source(enrique)]. // azul no causa contradicción
 7 color(caja1,rojo). // verde hace que enrique sea el mentiroso
8
9 colorSegunYo(Caja,Color) :-
10 color(Caja,Color)[source(Src)] &
11 (Src == self | Src == percept).
12
13 descr(Ag,mentiroso) :-
14 | mentiroso(Aq)[cert(C1)] \delta15 daltonico(Ag) [cert(C2)] \&16 C1 > C2.
17 descr(Ag,daltonico) :- daltonico(Ag).
18 descr(Aq, confiable).
19
20 \frac{1}{*} Initial goals \frac{*}{*}21
22 \sqrt{15}23
24 \frac{1}{*} Plans \frac{*}{*}25
26 @contradiccion
27 +!start : color(caja1,Color) & ~color(caja1,Color)[source(S2)] <-
28 .print("Contradicción detectada");
29 | ?color(caja1,Color1)[source(S1)];
30 .print("La caja1 es de color ",Color1,", según ",S1);
31 | ?colorSegunYo(caja1,Color2);
32 .print("Aparentemente el color de la caja1 es ",Color2,", según yo");
33 if (Color1 \== Color2) {
34 +mentiroso(S1)[cert(0.7)]; // Invertir y beto será mentiroso
```

```
35 +daltonico(S1)[cert(0.3)];
36 } else {
37 +mentiroso(S2)[cert(0.3)];
38 +daltonico(S2)[cert(0.7)];
39 \mid \cdot \cdot \cdot40 ?descr(S1,Des1);
41 | .print(S1, " es un agente ", Des1);
42 | ?descr(S2,Des2);
43 .print(S2, " es un agente ", Des2).
44
45 @sinContradiccion
46 +!start <-
47 | .print("No hay contradicciones detectadas");
48 | ?colorSegunYo(caja1,Color);
49 .print("La caja1 es de color ",Color,", según yo").
```
Hay dos planes para contender con la meta principal del agente. El primero detecta contradicciones y el segundo no. En el segundo plan, el agene se pregunta por el color de la caja desde su propia perspectiva (la fuente es self o percept) y reporta el color encontrado.

Cuando la contradicción es detectada el agente confronta la situación. Reporta el color según su perspectiva y ajusta cuentas con los otros agentes. Si hay otro agente reportando un color diferente, nuestro agente creerá que tal agente es mentiroso o daltónico, con cierto grado de certidumbre. En caso contrario, hay un tercer agente causando la contradicción y éste es el mentiroso/daltónico. La salida en consola para este caso es:

```
1 | [agente11] Contradicción detectada
2 | [agentell] La cajal es de color verde, segun beto
3 [agente11] Aparentemente el color de la caja1 es rojo, según yo
4 [agente11] beto es un agente daltonico
5 [agente11] enrique es un agente confiable
```
Si cambiamos la información sobre el color de la *caja*1 provista por *enrique* a *azul* (línea 6), tendremos que ya no hay contradicción detectable y la salida del programa es la siguiente:

```
1 | [agente11] No hay contradicciones detectadas
2 | [agente11] La caja1 es de color rojo, según yo
```
En cambio si nuestro agente creeyera que la *caja*1 es de color *verde* (línea 7), entonces el daltónico resultaría *enrique*:

```
1 | [agente11] Contradicción detectada
2 | [agentell] La cajal es de color verde, segun beto
3 [agente11] Aparentemente el color de la caja1 es verde, según yo
4 [agente11] beto es un agente confiable
5 [agente11] enrique es un agente daltonico
```
Si se invierten los grados de certeza (líneas 34 y 35), resultará que *beto* es *mentiroso* en lugar de *daltonico*.

```
1 | [agente11] Contradicción detectada
```

```
2 [agente11] La caja1 es de color verde, según beto
```

```
3 [agente11] Aparentemente el color de la caja1 es roja, según yo
```

```
4 [agente11] beto es un agente mentiroso
```

```
5 [agente11] enrique es un agente confiable
```
## 6.6 acciones internas

Es posible definir acciones internas personalizadas, similares a las que hemos introducido en la sección anterior, por ejemplo math.abs, etc. Como el ejemplo sugiere, las acciones deben organizarse en **librerías**, que son paque- *Librerías* tes de Java; mientras que las acciones propiamente dichas, son clases de Java que implementan la interfaz InternalAction. Jason provee una implementación por defecto de esta interfaz, conocida como DefaultInternalAction. Las acciones internas se denotan como librería.acción.

Vamos a crear un SMA centralizado con un solo agente:

```
1 | MAS distancia {
2
3 infrastructure: Centralised
4
5 agents:
6 \mid agent1 sample_agent:
7
8 aslSourcePath:
9 \sqrt{8} \sqrt{8}10 |
```
En donde el agente agent1 haga uso de una acción interna para calcular la distancia euclidiana entre dos puntos:

```
1 |// Agent sample_agent in project distancia
 2
 3 /* Initial beliefs and rules */
 4
 5 \frac{1}{*} Initial goals \frac{*}{*}6
 7 | Istart.
 8
9 \frac{\times}{\times} Plans \frac{\times}{\times}10
11 +!start : true <-
12 | ia.distancia(10,10,20,50,D);
13 .println("La distancia euclidiana entre (10, 10) y (20, 50) es ",D).
```
El código del agente agente1 ilustra claramente el uso que queremos dar a la acción interna distancia. Los ambientes de desarrollo de Jason, permiten agregar acciones internas al sistema. Detalles más, detalles menos, lo importante es decirle al ambiente de desarrollo en que paquete será incluída la acción interna. La implementación de la acción es como sigue (generada, al igual que el SMA en el ambiente de desarrollo basado en eclipse):

```
1 |// Internal action code for project distancia
\overline{2}3 package ia;
 4
5 import jason.*:
6 import jason.asSemantics.*;
7 | import jason.asSyntax.*;
8
910 \mid * @author aguerra
11 | * ia.distancia: Computa la distancia euclidiana entre dos puntos.
12 * /
```

```
13
14 public class distancia extends DefaultInternalAction {
15
16 private static final long serialVersionUID = 1L;
17
18 @Override
19 public Object execute(TransitionSystem ts, Unifier un, Term[] args)
20 throws Exception {
21 ts.getAg().getLogger().info("executing internal action 'distancia'");
22 try{
23 | NumberTerm x1 = (NumberTerm) \, args[0];24 | NumberTerm y1 = (NumberTerm) \, args[1];25 | NumberTerm x2 = (NumberTerm) args[2];
26 | NumberTerm y2 = (NumberTerm) args[3];
27
28 double distance = Math.abs(x1.solve()-x2.solve()) +
29 | Math.abs(y1.solve()-y2.solve());
30
31 NumberTerm result = new NumberTermImpl(distance);
32 return un.unifies(result,args[4]);
33 } catch (ArrayIndexOutOfBoundsException e) {
34 throw new JasonException("La acción interna 'distancia'"+
35 "no ha recibido cinco argumentos!");
36 } catch (ClassCastException e) {
37 | throw new JasonException("La acción interna 'distancia'"+
38 "ha recibido argumentos no numéricos!");
39 } catch (Exception e) {
40 throw new JasonException("Error en 'distancia'");
41 }
42 }
43 }
```
El diagrama de clases de esta acción se muestra en la Figura 6.13. Su lectura es como sigue: La acción interna distancia en el paquete ia, extiende la clase DefaultInternalAction que implementa la interfaz InternalAction.

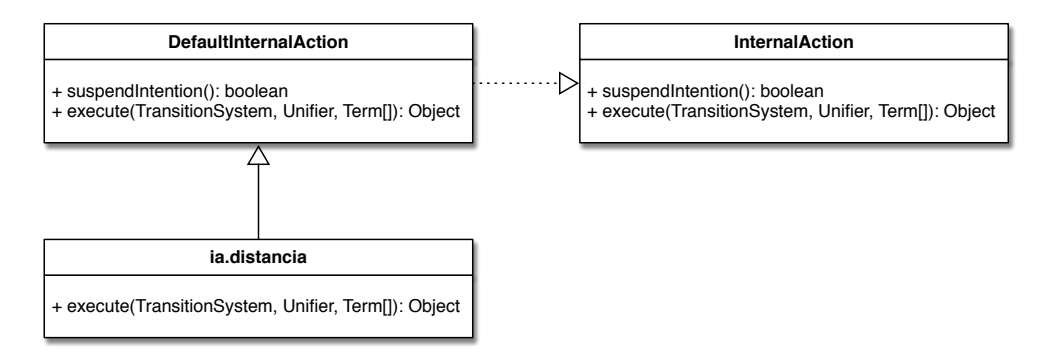

**Figura 6.13:** El diagrama de clases de la acción interna distancia.

La definición de la acción se hace en el paquete ia (línea 3). Es necesario importar la sintaxis y la semántica de Jason para poder procesar los argumentos de la acción que son términos numéricos (líneas 22-25).

Como los argumentos de distancia son términos numéricos, es posible usar el método solve para computarlos, de manera que es posible evaluar algo como ia.distancia(1/2,1/2,3/4,3/4,D). El parámetro de salida de esta acción es el último, por lo que el valor computado distance, debe ser convertido a un término numérico (línea 30), antes de unificarlo con el argumento args[4].

La definición de ia.distancia también ilustra como procesar dos errores comunes: pasarle el número incorrecto de parámetros y pasarle parámetros no numéricos (líneas 32-39).

Si todo va bien, la salida en consola es la siguiente:

```
1 | [agent1] executing internal action 'ia.distancia'
2 \vert [agent1] La distancia euclidiana entre (10,10) y (20,50) es 50
```
# 6.7 módulos

# 6.8 actos de habla

La semántica operacional descrita en el capítulo anterior se implementa como una librería de planes que todos los agentes cargan al ser creados. La librería se encuentra en el directorio /src/main/resources/asl/kqmlPlans.asl l de la distribución de *Jason*. Los planes que contienden con enunciados performativos *tell* son:

```
11 \frac{1}{1} \frac{1}{1} \frac{1}{1} \frac{1}{1} \frac{1}{1} \frac{1}{1} \frac{1}{1} \frac{1}{1} \frac{1}{1} \frac{1}{1} \frac{1}{1} \frac{1}{1} \frac{1}{1} \frac{1}{1} \frac{1}{1} \frac{1}{1} \frac{1}{1} \frac{1}{1} \frac{1}{1} \frac{1}{1} \frac{1}{1} \frac{1}{1}12
13 @kqmlReceivedTellStructure
14 + | kqml_received(Sender, tell, NS:: Content, _)
15 : .literal(Content) \delta16 .ground(Content) &
17 | not .list(Content) &
18 .add_nested_source(Content, Sender, CA)
19 <- ++NS::CA. // add with new focus (as external event)
20 | @kgmlReceivedTellList
21 +!kqml_received(Sender, tell, Content, =)
22 : .list(Content)
23 | <- !add_all_kqml_received(Sender,Content).
24
25 @kqmlReceivedTellList1
26 +! add_all_kqml_received(_{-}, []).
27
28 @kqmlReceivedTellList2
29 +! add_all_kqml_received(Sender, [NS::H|T])
30 : .literal(H) &
31 .ground(H)
32 <- .add_nested_source(H, Sender, CA);
33 ++NS::CA;
34 | !add_all_kqml_received(Sender,T).
35
36 @kqmlReceivedTellList3
37 +!add_all_kqml_received(Sender,[[]])
38 <- !add_all_kqml_received(Sender,T).
39
40 @kqmlReceivedUnTell
41 + | kqml_received(Sender, untell, NS:: Content, \overline{a})
42 <- .add_nested_source(Content, Sender, CA);
-NS:CA.
```
Observen que el primer caso a considerar es cuando el contenido (*Content*) del mensaje es una creencia (se trata de una sola literal de base, como verifican las acciones internas en el contexto del plan). En ese caso, se agrega la fuente al contenido con la acción interna .add\_nested\_source y se agrega la creencia con su nueva anotación a las creencias del agente. El segundo caso a considerar es cuando se recibe una lista de creencias que serán procesadas recursivamente. El último caso contiende con los enunciados performativos *untell*: se procede a anotar la creencia con su fuente y una vez etiquetada de esa forma, a eliminarla de las creencias del agente.

Los planes que contienden con enunciados performativos *achieve* son:

```
46 \vert /* ---- achieve performatives ---- */
47
48 @kqmlReceivedAchieve
49 + ! kqml_received (Sender, achieve, NS:: Content, \overline{a})
50 : not .list(Content) & .add_nested_source(Content, Sender, CA)
51 <- !!NS::CA.
52 @kqmlReceivedAchieveList
53 +! kqml_received(Sender, achieve, Content, -)
54 : .list(Content)
55 <- !add_all_kqml_achieve(Sender,Content).
56
57
58 @kqmlReceivedAchieveList1
59 |+!add_all_kqml_achieve(_{-}, []).
60
61 @kqmlReceivedAchieveList2
62 +! add_all_kqml_achieve(Sender, [NS:: H|T])
63 <- .add_nested_source(H, Sender, CA);
64 | !!NS::CA;
65 !add_all_kqml_achieve(Sender,T).
66
67
68 | @kqmlReceivedUnAchieve[atomic]
69 +! kqml_received(_, unachieve, NS::Content, _)
70 <- .drop_desire(NS::Content).
```
Los planes que contienden con enunciados performativos *ask* son:

```
87 \frac{1}{*} ---- ask performatives ---- */
88
89 @kqmlReceivedAskOnel
90 +!kqml_received(Sender, askOne, NS::Content, MsgId)
91 : NS::Content
92 | <- .send(Sender, tell, NS::Content, MsgId).
93
94 | @kamlReceivedAskOne1b
95 + ! kqml_received(Sender, askOne, NS:: Content, MsqId)
96 | <- .add_nested_source(Content, Sender, CA);
97 2NS:7A98 // remove source annot from CA
99 CA =.. [-,F,Ts,-];
100 CA2 =.. [-,F,Ts, [1];101 .send(Sender, tell, NS::CA2, MsgId).
```
Los planes que contienden con enunciados performativos *knowHow* son:

90 | -!kqml\_received(Sender, askOne, NS::Content, MsgId) 91 <- .send(Sender, untell, NS::Content, MsgId). 92

```
93 | @kqmlReceivedAskAll2
94 + | kaml_received(Sender, askAll, NS::Content, MsqId)
95 | <- .findall(NS::Content, NS::Content, List);
 96 . send(Sender, tell, List, MsgId).
97
 98
99 \frac{1}{*} ---- know-how performatives ---- */
100
101 \frac{1}{1} In tellHow, content must be a string representation
102 \frac{1}{2} // of the plan (or a list of such strings)
103
104 | @kqmlReceivedTellHow
105 +!kqml_received(Sender, tellHow, Content, =)
106 | <- .add_plan(Content, Sender).
107
108 // In untellHow, content must be a plan's
109 \frac{1}{3} // label (or a list of labels)
110 | @kgmlReceivedUnTellHow
```
Finalmente, se incluye un plan para contender con los errores generales de comunicación:

```
112 | <- .remove_plan(Content, Sender).
113
114 \frac{1}{4} // In askHow, content must be a string representing
115 \frac{1}{1} the triggering event
116 GkamlReceivedAskHow
```
#### **6.8.1 Caso de estudio**

Definiremos un SMA de dos agentes, *enrique* y *beto* que se comunican utilizando Actos de habla y las acciones internas provistas por Jason. El archivo principal es como sigue:

```
1 / *2 Demo de comunicación
3
4 Un agente (enrique) se comunica con otro (beto) usando actos de
5 habla implementados en KQML y la acción interna .send
6 \mid * \rangle7
8 | MAS comunicacion {
9
10 infrastructure: Centralised
11 agents:
12 enrique [beliefs="receptor(beto)"];
13 beto [verbose=1]; // verbose=2 para ver más detalles
14
15 aslSourcePath: "src/asl";
16 }
```
Este archivo mas2j no tiene novedades, salvo que las creencias de *ale* han sido inicializadas con la opción beliefs, de forma que *ale* crea que el receptor es *ana*. Esto se utilizará, como veremos a continuación, para dirigir los mensajes. Por otra parte, se puede incrementar el nivel de detalle de la salida en consolola con la opción verbose. De los dos agentes, *beto* responderá a los mensajes de *enrique*, como tiene un código más corto, lo revisaremos primero:

```
1 // Agente ana en el proyecto comunicacion.mas2j
\overline{2}3 |v1(1).
4 \vert v1(2).
5
6 \frac{1}{*} El siguiente plan se dispara cuando se recibe un mensaje
7 tell. El plan agrega una creencia cuya fuente es el agente
8 emisor del tell, enrique en este caso. */
9 +vl(X)[source(Ag)]10 : Ag \== self
11 \vert <- .print("Recibió un tell ", vl(X)," de ", Ag).
12
13 \frac{1}{k} Igual que el caso anterior pero con una performativa achieve
14 en lugar de tell. */15 +!ir(X,Y)[source(Ag)] : true
16 \vert <- .println("Recibió un achieve ",ir(X,Y)," de ", Ag).
17
18 \big|/* Cuando bob pregunta t2(X), la respuesta no está en mis
19 \vert creencias. Por tanto el evento "+?t2(X)" se crea y es
20 manejado por el siguiente plan. */
21 +?t2(X) : v1(Y) <- X = 10 + Y.
2223 /* El siguiente plan es usado para reconfigurar la respuesta a
24 un mensaje con performativa askOne. El plan solo es usado
25 si el contenido de askOne es "nombreComp". Se puede usar
26 | un evento de tipo +? para esto, se trata solo de un ejemplo
27 de sobrecarga de directivas de comunicación KQML. */
28 +!kqml_received(Sender, askOne, nombreCompl, ReplyWith) : true
29 | <- .send(Sender,tell,"Beto Guerra", ReplyWith). // respuesta
```
Lo único a resaltar es el uso de los planes para reconfigurar los actos de habla. Recuerden que la acción interna .send se encarga del transporte de los mensajes, pero que estos se ven traducidos a eventos para ser procesados. En este ejemplo, estamos especializando el uso de la performativa askOne para que la solicitud no sea procesada por *enrique* como una meta verificable. La variable *ReplyWith* unifica como el identificador *mid* tanto en la solicitud, como en la respuesta.

La definición del agente *enrique* es más larga, así que la analizaremos por partes. Primero, éste agente tiene una sola meta alcanzable !*inicio* que se resuelve intercambiendo mensajes con *beto*. Recuerden que la creencia *receptor*(*beto*) fue inicializada vía el archivo principal mas2j. Veamos los primeros casos:

```
1 // Agente enrique en el proyecto comunicacion.mas2j
2
3 !inicio.
4
5 +!inicio : receptor(A) // Esta creencia viene del mas2j
6 \vert <- .println("Enviando tell vl(10)");
7 .send(A, tell, vl(10));
8
9 .println("Enviando achieve ir(10,2)");
10 \vert .send(A, achieve, ir(10,2));
```
Iremos intercalando la salida en consola para explicar la interacción entre estos dos agentes. Los mensajes de salida correspondientes a los dos Actos de habla anteriores son:

```
1 | [ale] Enviando tell vl(10)
2 [ale] Enviando achieve ir(10,2)
```
Además de la salida, el estado mental del agente *beto* está cambiando. En este caso se ha agregado  $v1(10)_{[source(enrique)]}$  a sus creencias. También ha añadido  $\langle +!ir(10, 2)_{[source(enrique)]}, \top \rangle$  a su cola de eventos. Continuemos con el resto de los mensajes en el plan inicial del agente *enrique*:

```
12 .println("Enviando solicitud síncrona");
13 \vert .send(A, askOne, vl(X), vl(X));
14 .println("La respuesta a la solicitud es: ", X, " (debe ser 10)");
15
16 .println("Enviando solicitud asíncrona");
17 Send(A, askOne, vl(_{-}); // como es asíncrona no tiene 40 argumento
18 \vert // la respuesta se recibe vía un evento +vl(X)19
20 .println("Preguntando algo que Ana no cree, pero puede responder con +? ");
21 \vert .send(A, askOne, t2(\vert), Ans2);
22 .println("La respuesta a la solicitud es: ", Ans2, " (debe ser t2(20))");
23
24 .println("Preguntando por algo que ",A," no sabe.");
25 \vert .send(A, askOne, t1(\vert), Ans1);
26 .println("La respuesta es: ", Ans1, " (debe ser false)");
27
28 .println("Solicitando valores con askall");
29 .send(A, askAll, vl(Y), List1);
30 .println("La respuesta es: ", List1, " (debe ser [vl(10), vl(1), vl(2)]");
31
32 .println("Solicitando un askall de t1(X).");
33 .send(A, askAll, t1(Y), List2);
34 .println("La respuesta es: ", List2, " (debe ser []).");
```
Estos actos de habla hacen diferentes solicitudes a *ana* sobre sus creencias. Algunas solicitudes pueden ser resueltas como metas verificables; otras por medio de planes; y otras no pueden responderse. La salida en consola para estos mensajes es como sigue:

```
1 | [ale] Enviando solicitud síncrona
2 | [anal Recibió un tell vl(10) de ale
3 [ale] La respuesta a la solicitud es: 10 (debe ser 10)
 4 [ale] Enviando solicitud asíncrona
5 [ana] Recibió un achieve ir(10,2) de ale
6 [ale] Preguntando algo que Ana no cree, pero puede responder con +?
7 [ale] Valor recibido 10 de ana
8 \lceil [ale] La respuesta a la solicitud es: t2(20) [source(ana)] (debe ser t2(20))
9 [ale] Preguntando por algo que ana no sabe.
10 \sqrt{a} [ale] La respuesta es: false (debe ser false)
11 [ale] Solicitando valores con askall
12 \left[\text{ale}\right] La respuesta es: \left[v1(10)\right][source(ana)],vl(1)[source(ana)],vl(2)[source(ana)]] (debe ser \left[v1(10),v1(1)\right]13 \vert [ale] Solicitando un askall de t1(X).
14 \vert [ale] La respuesta es: [] (debe ser []).
```
Observen que la salida incluye algunas de las respuetas de *beto* a los mensajes iniciales de *enrique*. Por ejemplo, la segunda línea es una respuesta al evento generado por la primer solicitud de *enrique*. El retardo en la respuesta se debe a que *beto* debe procesar el evento, seleccionando un plan aplicable, formando la intención correspondiente y ejecutándola. Lo mismo sucede para la respuseta a la solicitud !*ir*(20, 2) por parte de *enrique*.

Observen también el comportamiento diferente entre las solicitudes síncronas y asíncronas. Las primeras instancian la respuesta en el mensaje mismo; las segundas generan eventos.

Finalmente, el código del agente *enrique* se completa como sigue:

```
36 | .println("Preguntado el nombre completo de Beto.");
37 Send(A, askOne, nombreCompl, FN);
38 .println("El nombre completo de ",A," es ",FN);
39
40 // Preguntare a Ana el plan para ir a algún sitio
41 . send(A, askHow, \{+!\,\text{ir}(\_,-)\text{[source}(\_)\}\);
42 \vert .wait(500); // esperar la respuesta 500 ms
43 .print("Planes recibidos:");
44 .list_plans( \{+!ir(\_,-)[source(\_)]\} );
45 .print;
46
47 | // Otra implementación (no agrega el plan automáticamente a la
48 // librería de planes)
49 .send(A, askHow, \{+!ir(\_,-)[source(\_)]\}, ListOfPlans);
50 .print("Planes recibidos: ", ListOfPlans);
51
52 // Envíandole a beto un plan para !hello
53 .plan_label(Plan,hp); // obtiene un Plan a partir de su etiqueta (hp)
54 .println("Enviando un tellhow de: ", Plan);
55 .send(A,tellHow,Plan);
56
57 .println("Pidiéndole a ",A," satisfacer !hola(ale).");
58 .send(A,achieve, hola(ale));
59 .wait(2000);
60
61 .println("Pidiéndole a ",A," satisfacer -!hola(ale).");
62 \vert . send(A, unachieve, hola(ale));
63
64 // Enviar un untellHow a beto
65 .send(A, untellHow, hp).
66
67
68 +vl(X)[source(A)]69 \vert <- .print("Valor recibido ", X," de ", A).
70
71 @hp // El plan que será enviado a beto
72 +! hola(Quien)
73 <- .println("Hola ",Quien);
74 .wait(100);
75 !hola(Quien).
```
Esta parte del código incluye ejemplos más elaborados del uso de los Actos de habla en Jason. Primero, la línea 37 explota la especialización de *askOne* que *beto* implementa para poder contestar directamente su nombre. El resto del las solicitudes tienen que ver con intercambio de planes y la solicitud de iniciar una meta alcanzable y dejar de hacerlo. La salida en consola es como sigue:

```
1 | [ale] Preguntado el nombre completo de Beto.
2 | [ale] El nombre completo de ana es Beto Guerra
3 [ale] Planes recibidos:
4 \lceil [ale] @l__4[source(ana)] +!ir(_41X,_42Y)[source(_40Ag)] <- .println("Recibió un achieve ",ir(_41X,_42Y),"
5 \mid [ale]
6 |[ale] Planes recibidos: [{ @l_4 +!ir(-44X,-45Y)[source(-43Ag] <- .println("Recibió un achieve ",ir(-44X
```

```
7 [ale] Enviando un tellhow de: { @hp +!hola(_43Quien) <- .println("Hola ",_43Quien); .wait(100); !hola(_43Quien) }
   \vert [ale] Pidiéndole a ana satisfacer !hola(enrique).
9 [ana] Hola enrique
10 ...
11 [ana] Hola enrique
12 | [ale] Pidiéndole a ana satisfacer -!hola(enrique).
```
### 6.9 lecturas y ejercicios sugeridos

Definitivamente, la mejor referencia para Jason es el libro de Bordini, Hübner y Wooldridge [15], en el cual se basa la presentación sobre las creencias de este capítulo. La introducción a Jason se basa en los mini tutoriales incluídos en su distribución <sup>7</sup> . Como se mencionó, la distribución de Jason también incluye una serie de ejemplos y demos que cubren todos los aspectos a revisar de este lenguaje de programación orientado a agentes.

Existen muchas referencias a la Programación Lógica y Prolog que pueden usarse para profundizar este paradigma y explotarlo mejor en Jason. Clocksin y Melish [38] nos ofrecen una introducción concisa y breve a Prolog. Bratko [21] escribió un clásico en IA, que ejemplifica el uso de Prolog en problemas propios del área. Este texto es mucho más extenso que el anterior, pero pude consultarse por temas de interés, por ejemplo búsquedas, heurísticas, sistemas expertos, planeación, aprendizaje, etc. El texto propuesto por Sterling y Shapiro [178] forma parte de una excelente serie dedicada a la Programación Lógica del MIT Press, va en el mismo estilo que el texto anterior. Algunos de los programas *AgentSpeak*(*L*) de este capítulo, son adaptaciones de algunos programas lógicos de mi curso de Programación para la IA <sup>8</sup> .

La referencia obligada para entender los problemas de la negación y el principio del mundo cerrado, es el artículo de Reiter [157], aunque esa presentación se da en el contexto de la Programación Lógica y las Bases de Datos.

El capítulo 3 del libro compilado por Weiß  $[183]$  ofrece una introducción a la comunicación entre agentes. Labrou, Finin y Peng [112]; y Dignum y Greaves [49] ofrecen una revisión de diversos trabajos en comunicación entre agentes.

#### **Ejercicios sugeridos**

**Ejercicio 6.1.** *Modifique que agente piro para que el mismo apague el fuego que ha iniciado... con cierta probabilidad de éxito.*

**Ejercicio 6.2.** *Agregue otro agente al proyecto piros, que sea sensible a las acciones de piro.*

**Ejercicio 6.3.** *¿Cómo se puede lograr que* enrique *y* beto *se saluden por siempre?*

**Ejercicio 6.4.** *Convierta el proyecto* cleaning-robots *de la distribución de Jason, en un proyecto compatible con el* plug-in *de Eclipse.*

<sup>7</sup> /doc/mini-tutorial

<sup>8</sup> <http://www.uv.mx/personal/aguerra/pia>

**Ejercicio 6.5.** *Modifique al agente* r1 *del proyecto* cleaning-robots*, para que una vez que tenga la basura, avise al agente* r2*.*

**Ejercicio 6.6.** *Ilustre con ejemplos los casos de unificación entre variables anotadas, cuando una de ellas es de base y la otra no.*

**Ejercicio 6.7.** *En el caso del agente 11, cambie el orden de las creencias asociadas a beto, enrique y self como fuentes. ¿Qué sucede con la salida del programa?*

**Ejercicio 6.8.** *En el caso del agente 11, invierta el orden de los planes ¿Qué sucede en la salida del programa?*

**Ejercicio 6.9.** *Revisen este material identificando alguna fuerza ilocutoria no definida en Jason, por ejemplo* promise *¿Qué tan complicado es agregarla a Jason?*

**Ejercicio 6.10.** *Intenten correr el ejemplo de ana y ale en una arquitectura distribuida bajo Jade.*